## 

The cinematic camera allows you to capture the action using an array of special camera functions, making it a usefull tool for content creators. Co-op sessions are ideal playgrounds for the cinematic camera, with one or more players able to run a cinematic camera while their friends engage enemies on the battlefield.

It requires a gamepad to control the camera. We use the Wired XBOX 360 controller for PC. (it is untested with other controllers)

The cinematic camera can be toggled with CTRL + Shift + V on the Keyboard

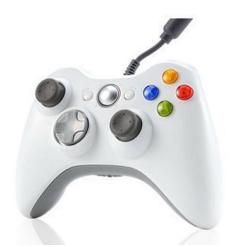

Please keep in mind this was created as a Marketing / Development tool and is not considered polished for end consumer use. We hope you have some fun with it. ③

It can also add value to the Beta by allowing you to play the 5 missions in different time of day settings

### CAMERA NAVIGATION

| Analog Sticks           |                                   |
|-------------------------|-----------------------------------|
| Left Analog Axis        | Move forward / strafe             |
| Right Analog Axis       | Rotate camera (look)              |
| Right Analog (On Press) | Dolly camera will lock the camera |

| Shoulder Buttons / Triggers |                                                 |
|-----------------------------|-------------------------------------------------|
| Left Trigger Axis           | Move camera down                                |
| Right Trigger Axis          | Move camera up                                  |
| Left Shoulder Button        | Unbound (used in conjunction with face buttons) |
| Right Shoulder Button       | Unbound (used in conjunction with face buttons) |

#### CAMERA SENSITIVITY

| Directional Pad Button |                                  |
|------------------------|----------------------------------|
| D-Pad Up (Held)        | Increase camera movement speed   |
| D-Pad Down             | Decrease camera movement speed   |
| D-Pad Right            | Increase camera look sensitivity |
| D-Pad Left             | Decrease camera look sensitivity |

# 

### CAMERA CONTROLS AND TIME OF DAY SETTINGS

| Face Buttons (ABXY)                   |                                                                               |
|---------------------------------------|-------------------------------------------------------------------------------|
| Face Button Top (Held) + LSB          | Decreases the speed of the "Move Up" button (Left Trigger Axis)               |
| Face Button Top (Held) + RSB          | Increases the speed of the "Move Up" button (Right Trigger Axis)              |
| Face Button Right (Held) + LSB        | (Dutch Tilt) Rolls the camera to the left                                     |
| Face Button Right (Held) + RSB        | (Dutch Tilt) Rolls the camera to the right                                    |
| Face Button Right (Held) + LSB + RSB  | Resets the roll of the camera back to zero.                                   |
| Face Button Left (Held) + RSB         | Cycle time of day (Night, Dawn, Morning, Noon, Late Afternoon, Evening, Dusk) |
| Face Button Bottom (Held) + LSB       | Increase Field Of View (out)                                                  |
| Face Button Bottom (Held) + RSB       | Decrease Field Of View (in)                                                   |
| Face Button Bottom (Held) + LSB + RSB | Reset Field Of View (90 degrees)                                              |

ATTACH / FOLLOW CAMERA and SCREENSHOT

| Front Buttons (Start/Select)                                                                                                    |                                                                                                    |  |
|----------------------------------------------------------------------------------------------------|----------------------------------------------------------------------------------------------------|--|
| Select / Back / Share / View<br>(On Press & Release < 0.75 seconds)                                                                          | Attach the camera to the actor that is in the center of view and within 400 meters.                                                                                                    |  |
| Select / Back / Share / View<br>(On Hold & Release > 0.75 seconds)                                                                           | Toggles the camera mount type when attached to an actor.<br><b>Hard Mount:</b> Camera <b>WILL</b> inherit the yaw/pitch/roll of the actor it is attached to.<br><b>Soft Mount:</b> Camera <b>WILL NOT</b> inherit any rotation from the actor it is attached to. |  |
| To detach the camera from an actor, just point camera at the ground or any static object and press & release the select/back/options button. |                                                                                                    |  |
| Start / Options / Menu                                                                                                    | Takes a high resolution screen shot*                                                                                                    |  |

\*uses the unreal engine "highresshot 4" console command and creates a screenshot at 4x the current resolution setting and saves it as a PNG. Experiment with your graphics settings for best results

Particularly Antialiasing and Sharpening

To find your Screenshots copy and paste this into a Windows Navigation Address Bar

### %localappdata%\MW5Mercs